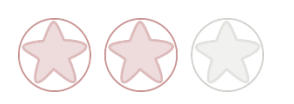

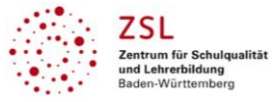

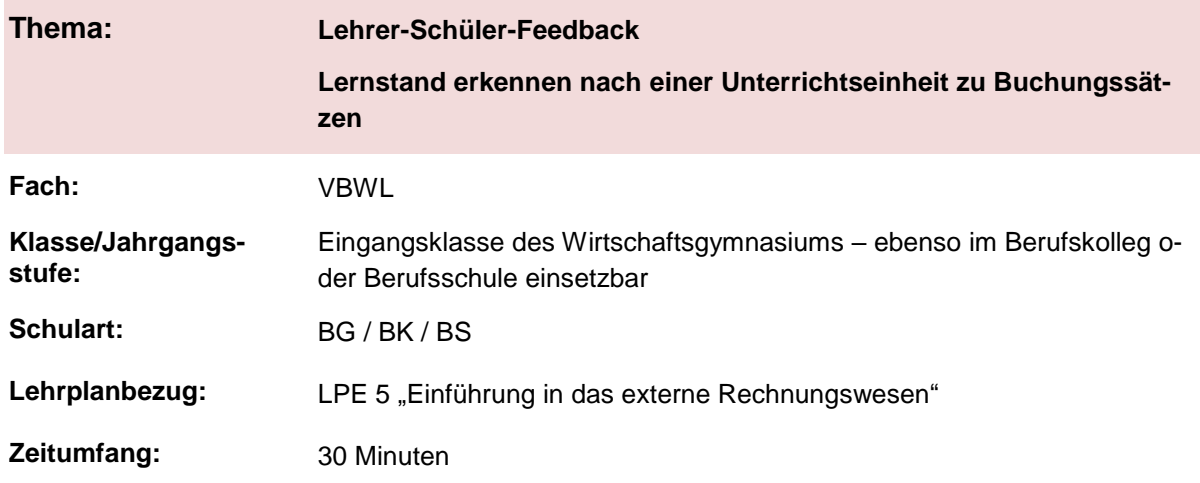

### **Aktivität der Lernenden im digitalen Unterricht durch …**

### Lehrer-Schüler-Feedback

Lernstand erkennen und rückmelden zur formativen Rückmeldung vor Klassenarbeiten

### **Aufgabenstellung und -implementation:**

Es wird der aktuelle Lernstand der Lernenden bezüglich des Themas "Eine Unterrichtseinheit zum externen Rechnungswesen" digital mit Hilfe von Multiple-Choice-Abfragen festgestellt und zurückgemeldet.

### **Genutzte Tools mit pädagogischer Intention**

- <span id="page-0-0"></span>Hier kann mit einem digitalen Tool wie beispielsweise Socrative<sup>1</sup> oder Quiziz[z1](#page-0-0) oder Kahoo[t1,](#page-0-0) etc. durch Multiple-Choice-Abfragen automatisierte Rückmeldung des augenblicklichen Lernstandes des Lernenden generiert werden. Digitale Tools können hierbei den Lehrenden entlasten und er bekommt in kurzer Zeit einen Überblick über die gesamte Lerngruppe. Der Lernende kann erkennen, woran er noch in seinem Lernprozess arbeiten kann, z. B. im Hinblick auf eine bevorstehende Klassenarbeit. Der Lehrende kann erkennen, was noch alles für den Lernprozess, z. B. im Hinblick auf die bevorstehende Klassenarbeit, geübt bzw. vertieft werden sollte.
- Es sollte nicht nur das Lernergebnis zurückgemeldet werden, sondern das Ergebnis sollte für den weiteren Lernprozess sowohl für den Lehrenden zur Gestaltung des Unterrichts als auch für den Lernenden für seinen individuellen Lernprozess genutzt werden.
- Mit Hilfe von "Ich-kann-Listen" kann den Lernenden die zu erarbeitenden Kompetenzen aufgezeigt werden: z. B. "Ich kann einen einfachen Buchungssatz formal darstellen und buchen". Die Lernenden haben anhand der Ergebnisse aus den digitalen Lernstandtests die Möglichkeit zu erkennen, an welchen Kompetenzen sie noch weiterarbeiten können, um sich z. B. sicherer bei der Bearbeitung der Aufgabe zu fühlen. Hier kann durch Verweise auf Lernvideos und weitere zu der Kompetenz passende digitale Aufgaben – wie Learning Apps, Learning Snacks oder auch analoge Aufgaben aus dem Buch – den Lernenden die Möglichkeit der weiteren Auseinandersetzung mit dem Lernstoff gegeben werden. Durch den Einsatz dieses Instruments wird der Lernende aktiv, kann sein Lernen reflektieren und setzt sich mit den zu erarbeitenden Kompetenzen auseinander.

## **Erweiterung der Handlungskompetenz durch dieses Unterrichtsarrangement**

 $\overline{a}$ 

<sup>&</sup>lt;sup>1</sup> Die genannten Tools sind nur beispielhaft genannt. Die Beispiele sind von der Praxis für die Praxis. Bitte beachten Sie weiter die rechtlichen Hinweise am Ende dieses Dokuments.

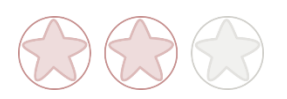

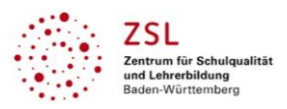

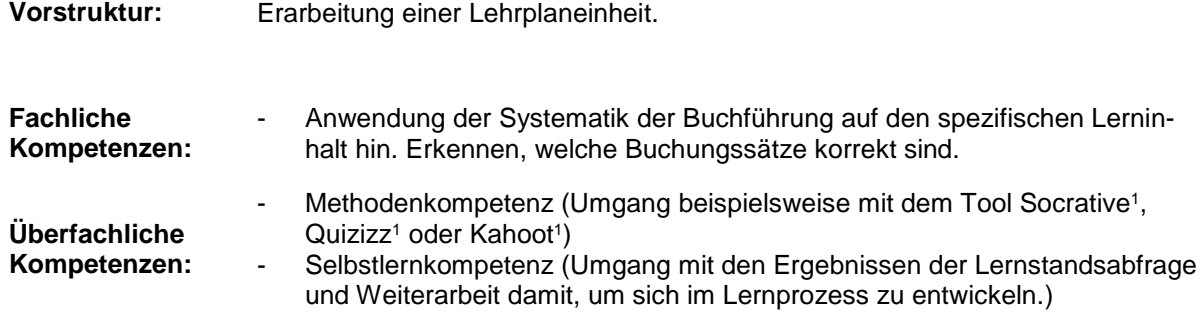

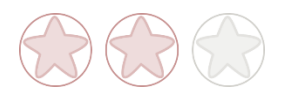

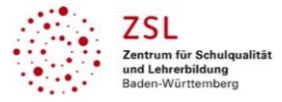

### **Hinweise zur Umsetzung und Links zu Tutorials**

Bei der Umsetzung mit Socrative<sup>1</sup> benötigt der Lehrer einen Account über die Seite: [www.socrative.com/#login](http://www.socrative.com/#login)

Der Lehrende kann sich über das Tool mit seinen vielfältigen Möglichkeiten durch nachfolgenden Beitrag einen Überblick verschaffen:

<https://schultech.de/socrative-quiztool/>

Die Erstellung einer Abfrage wird im nachfolgenden Video erläutert:

z.B. [www.youtube.com/watch?v=aA9dYGGj048](http://www.youtube.com/watch?v=aA9dYGGj048)

Die Umsetzung der Abfrage beim Lernenden erfolgt über die Seite:

<https://b.socrative.com/login/student/>

Er muss dort den "Raumnamen" des Lehrerenden eingeben und einen Namen, unter dem er am Quiz teilnimmt. Man sollte dabei nicht seinen Klarnamen verwenden.

Die Bedienung von Seiten der Lernenden ist intuitiv und bedarf keiner Einarbeitungszeit.

Ein zweites Beispiel für ein Tool, das sich ebenso hierzu verwenden lässt, ist z. B. Quizizz<sup>1</sup>, bei dem der Lehrende ebenso einen Account benötigt:

<https://quizizz.com/>

Tutorial:

[www.youtube.com/watch?v=7sP2jX9kHvY](http://www.youtube.com/watch?v=7sP2jX9kHvY)

Die Umsetzung der Abfrage beim Lernenden erfolgt über die Seite:

[https://join.quizizz.com](https://join.quizizz.com/)

Er muss dort den "Gamecode" des Lehrenden eingeben und einen Namen, unter dem er am Quiz teilnimmt. Man sollte dabei nicht seinen Klarnamen verwenden.

Die Bedienung von Seiten der Lernenden ist intuitiv und bedarf keiner Einarbeitungszeit.

Ein drittes Beispiel für ein Tool, das sich ebenso hierzu verwenden lässt, ist z. B. Kahoot<sup>1</sup>, bei dem der Lehrende ebenso einen Account benötigt:

<https://kahoot.com/>

Tutorial:

[www.youtube.com/watch?v=Qkf8vy1P0g8](http://www.youtube.com/watch?v=Qkf8vy1P0g8)

Die Umsetzung der Abfrage beim Lernenden erfolgt über die Seite:

<https://kahoot.it/>

Er muss dort den "Gamepin" des Lehrenden eingeben und einen Namen, unter dem er am Quiz teilnimmt. Man sollte dabei nicht seinen Klarnamen verwenden.

Die Bedienung von Seiten der Lernenden ist intuitiv und bedarf keiner Einarbeitungszeit.

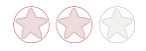

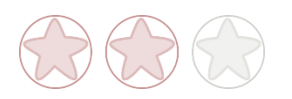

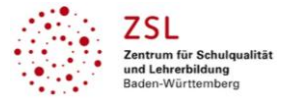

## **Arbeitsauftrag**

Gehen Sie auf die Seite<https://b.socrative.com/login/student/> und geben Sie dort den Raumnamen "YXZ" ein. Geben Sie anschließend den im Vorfeld Ihnen zugeordneten "Nickname" an. Sie haben für die Bearbeitung 30 Minuten Zeit.

Mögliches Ergebnis:

## Automatisiertes Feedback I

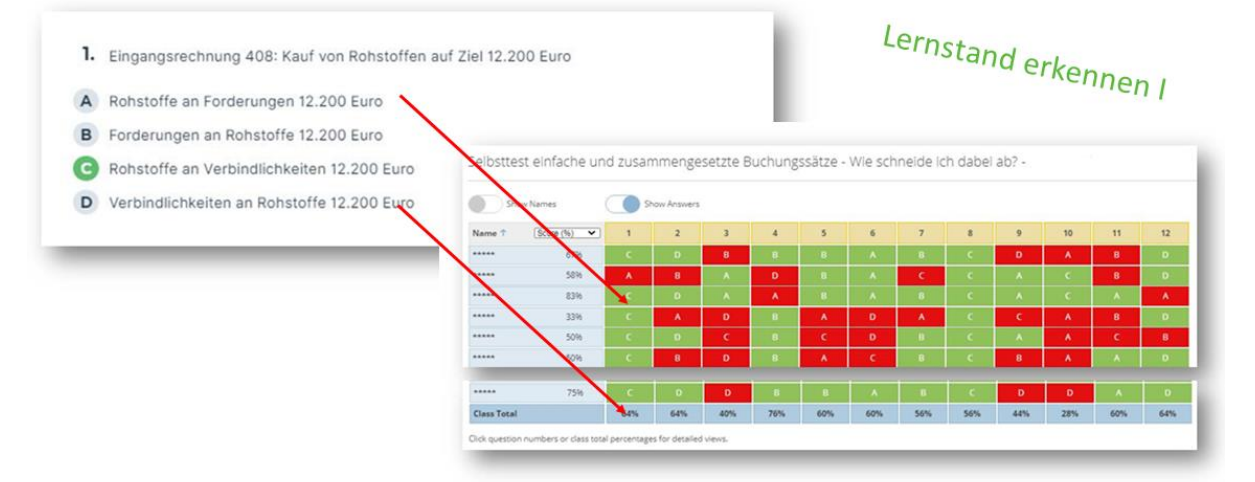

Mögliche Abfrage zu automatisiertem Feedback zum Thema zusammengesetzte Buchungssätze. Screenshot einer Anwendung von Socrative<sup>1</sup> <https://www.socrative.com/> (letzter Zugriff: 18.3.2021)

## Automatisiertes Feedback II

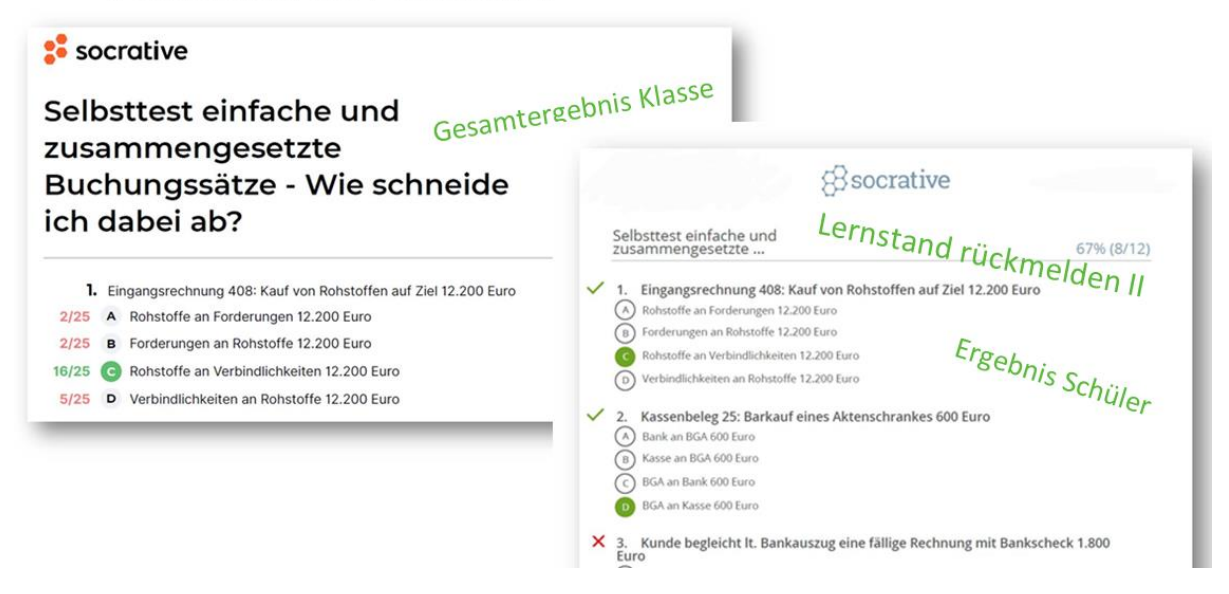

Mögliche Abfrage zu automatisiertem Feedback zum Thema zusammengesetzte Buchungssätze. Screenshot einer Anwendung von Socrative<sup>1</sup> [www.socrative.com/](http://www.socrative.com/) (letzter Zugriff: 18.3.2021)

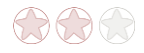

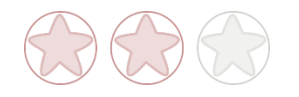

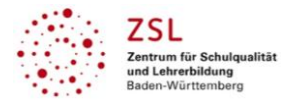

## **Verlaufsplanung**

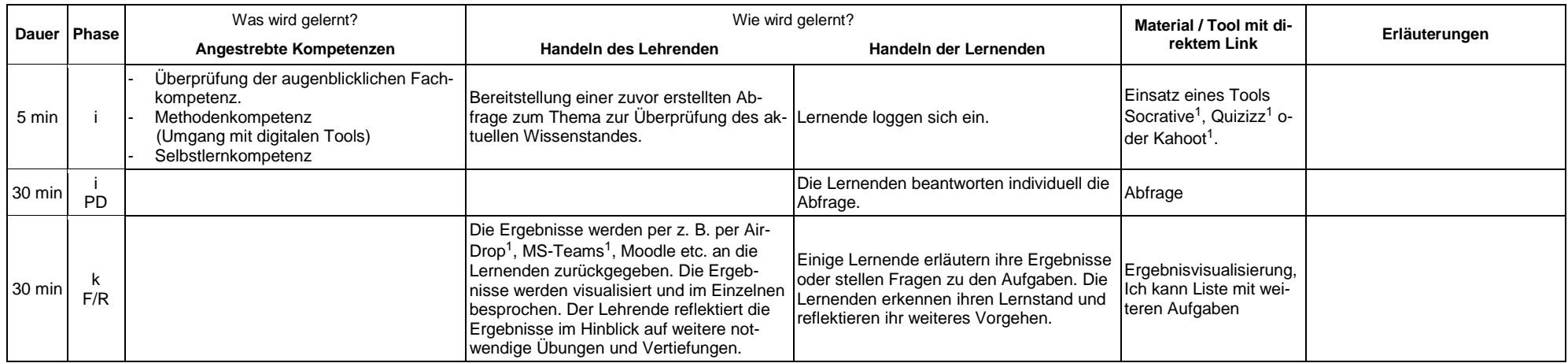

# **Abkürzungen:**

**Phase**: BA = Bearbeitung, E = Unterrichtseröffnung, ERA = Erarbeitung, FM = Fördermaßnahme, K = Konsolidierung, KO = Konfrontation, PD = Pädagogische Diagnose, Z = Zusammenfassung  $R = \text{Reflexion}, \ddot{\cup} = \ddot{\cup} \text{berprüfung}, F = \text{Feedback}$ 

- Abkürzungen: AA = Arbeitsauftrag, AB = Arbeitsblatt, AO= Advance Organizer, D = Datei, DK = Dokumentation, EA = Einzelarbeit, FK = Fachkompetenz, FOL = Folie, GA = Gruppenarbeit, HA = Hausaufgaben, HuL= Handlungs- und Lernsituation, I = Information, IKL = Ich-Kann-Liste, KR = Kompetenzraster, L = Lehrkraft, LAA = Lösung Arbeitsauftrag, O = Ordner, P = Plenum PA = Partnerarbeit, PPT = PowerPoint-Präsentation, PR = Präsentation, S = Schülerinnen und Schüler, TA = Tafelanschrieb, ÜFK = Überfachliche Kompetenzen, V = Video **Lernphase:** k = kollektiv, koll = kollaborativ; koop = kooperativ, i = individuell
- 

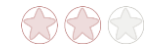

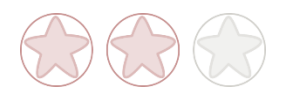

### **Rechtliche Hinweise**

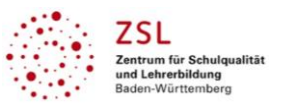

### **Datenschutzrecht**

Die vorliegend vom ZSL vorgeschlagenen Tools wurden nicht datenschutzrechtlich geprüft. Eine datenschutzrechtliche Prüfung ist von der verantwortlichen Stelle im Sinne des Art. 4 Nr. 7 DSGVO durchzuführen. Verantwortliche Stelle im Sinne des Art. 4 Nr. 7 DSGVO ist die Stelle, die über die Zwecke und Mittel der Verarbeitung entscheidet.

Ferner sind folgende rechtliche Hinweise der ZSL-Seite zum Urheberrecht, Haftung für Inhalte sowie Internetauftritte dritter Anbieter/Links zu beachten:

[www.zsl-bw.de/impressum](http://www.zsl-bw.de/impressum)

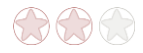